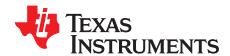

# bq51020EVM (5-W WPC) Integrated Wireless Receiver Power Supply

The bq51020EVM-520 (PWR520-002) wireless power receiver evaluation kit (EVM) from TI is a high performance, easy-to-use development kit for the design of wireless power solutions. It helps designers to evaluate the operation and performance of the bq51020 IC, a secondary-side receiver device for wireless power transfer in portable applications. The bq51020 device is a fully-contained, wireless power receiver capable of operating in WPC v1.1 protocol which allows a wireless power system to deliver up to 5 W to the system when used with a Qi inductive transmitter. The bq51020 device provides a single device power conversion (rectification and regulation) as well as the digital control and communication for WPC specification. The kit enables designers to speed up the development of their end-applications.

#### Contents

| 1 | Introd                      | duction                                     | 2  |  |  |  |
|---|-----------------------------|---------------------------------------------|----|--|--|--|
| 2 | Cons                        | iderations with this EVM                    | 2  |  |  |  |
| 3 | Modif                       | fications                                   | 3  |  |  |  |
| 4 | Reco                        | mmended Operation Condition                 | 3  |  |  |  |
| 5 | Equip                       | oment and EVM Setup                         | 4  |  |  |  |
|   | 5.1                         | Schematic                                   | 4  |  |  |  |
|   | 5.2                         | Connector Descriptions                      | 5  |  |  |  |
|   | 5.3                         | Jumpers and Switches                        | 5  |  |  |  |
|   | 5.4                         | Test Point Descriptions                     | 5  |  |  |  |
|   | 5.5                         | Pin Description of the IC                   | 6  |  |  |  |
| 6 | Test                        | Procedure                                   | 6  |  |  |  |
|   | 6.1                         | Definition                                  | 6  |  |  |  |
|   | 6.2                         | Recommended Test Equipment                  | 7  |  |  |  |
|   | 6.3                         | Equipment Setup                             | 7  |  |  |  |
|   | 6.4                         | Procedure                                   | 8  |  |  |  |
| 7 | Test                        | Results                                     | 11 |  |  |  |
|   | 7.1                         | Steady-State Operation with bq2425x Charger | 11 |  |  |  |
|   | 7.2                         | Load Step                                   | 12 |  |  |  |
|   | 7.3                         | Start Up                                    | 12 |  |  |  |
|   | 7.4                         | Efficiency Data                             | 13 |  |  |  |
|   | 7.5                         | AD Insertion and Removal                    | 13 |  |  |  |
|   | 7.6                         | Thermal Performance                         | 14 |  |  |  |
| 8 | Layout and Bill of Material |                                             |    |  |  |  |
|   | 8.1                         | bq51020 Traces                              | 15 |  |  |  |
|   | 8.2                         | Layout Guidelines                           | 15 |  |  |  |
|   | 8.3                         | Printed-Circuit Board Layout Example        | 15 |  |  |  |
|   | 8.4                         | bq51020EVM-520 Layout                       | 17 |  |  |  |
|   | 8.5                         | Bill of Materials (BOM)                     | 20 |  |  |  |
|   |                             | List of Figures                             |    |  |  |  |
| 1 | bq51                        | 020EVM-520 Schematic                        | 4  |  |  |  |
| 2 | bq51                        | 020 in Steady State Operation with bq24250  | 11 |  |  |  |
| 3 | Load                        | Step                                        | 12 |  |  |  |
| 4 | Start                       | Up With 500 mA                              | 13 |  |  |  |
| 5 | Syste                       | em Efficiency Versus Output Power           | 13 |  |  |  |

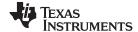

Introduction www.ti.com

| _  |                                                      |    |
|----|------------------------------------------------------|----|
| 6  | Adapter Insertion and Removal                        | 14 |
| 7  | Thermal Image (1000-mA Load)                         | 14 |
| 8  | bq51020EVM-520 Layout Example                        | 16 |
| 9  | bq51020EVM-520 Top Assembly                          | 17 |
| 10 | bq51020EVM-520 Layer 1                               | 17 |
| 11 | bq51020EVM-520 Layer 2                               | 18 |
| 12 | bq51020EVM-520 Layer 3                               | 18 |
| 13 | bq51020EVM-520 Layer 4                               | 19 |
|    | List of Tables                                       |    |
| 1  | bq51020EVM-520 Electrical Performance Specifications | 3  |
| 2  | Pin Description                                      | 6  |
| 3  | bq51020EVM-520 Bill of Materials                     | 20 |

#### 1 Introduction

The bq51020 is an advanced, flexible, secondary-side device for wireless power transfer in portable applications. The bq51020 device integrates an ultra-low-impedance synchronous rectifier, a very-high-efficiency post regulator, digital control, and accurate voltage and current loops. The bq51020 devices provide the AC/DC power conversion while integrating the digital control required. The IC complies with the WPC v1.1 communication protocol.

Together with the bq500xxx primary-side controller transmitter, the bq51020 enables a complete contactless power transfer system for a wireless power supply solution. By utilizing near-field inductive power transfer, the secondary coil embedded in the mobile device can pick up the power transmitted by the primary coil. The voltage from the secondary coil is then rectified and regulated to be used as a power supply for down-system electronics. Global feedback is established from the secondary to the primary in order to control the power transfer process.

A WPC system communication is digital — packets are transferred from the secondary to the primary. Differential bi-phase encoding is used for the packets. The bit rate is 2Kbps. Various types of communication packets have been defined. These include identification and authentication packets, error packets, control packets, power usage packets and efficiency packets, among others.

#### 2 Considerations with this EVM

The bq51020EVM-520 evaluation module (PWR520-002) demonstrates the receiver portion of the wireless power system. This receiver EVM is a complete receiver-side solution that produces 5-W output power at up to 1-A load with adjustable output voltage.

- The receiver can be used in any number of low-power battery portable devices as a power supply for a battery charger. With contact-free charging capability, no connections to the device are needed.
- Highly-integrated wireless power receiver solution
  - Ultra-efficient synchronous rectifier
  - Very-high efficiency post regulator
  - WPC v1.1-compliant communication and control
  - Only one IC required between RX coil and DC output
- Programmable output voltage to optimize performance for application
- Adaptive Communication current limit (CM\_ ILIM) for robust communication.
- Supports 20-V max input
- Low-power dissipative overvoltage clamp
- Overvoltage, overcurrent, overtemperature protection
- Low-profile, external pick-up coil
- Frame is configured to provide correct receiver to transmitter spacing

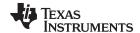

www.ti.com Modifications

- Room above coil for testing with battery, key for Foreign Object Detection (FOD) tuning
- · Options to adjust the input current limit and output voltage using resistors
- · Flexibility for Foreign Object Detection (FOD) tuning
- Adjustable resistor that can be used to set RFOD
- Temperature sensing can be adjusted using external resistors
- · Micro-USB connector for adapter testing configuration
- WPG LED indicator (turns on as V<sub>OUT</sub> goes high)
- PD\_DET LED indicator --turns on as the RX is on TX pad

#### 3 Modifications

See the data sheet (<u>SLUSBX1</u>) when changing components. To aid in such customization of the EVM, the board was designed with devices having 0402 and 0603 or larger footprints. A real implementation likely occupies less total board space.

Note that changing components can improve or degrade EVM performance.

# 4 Recommended Operation Condition

Table 1 provides a summary of the bq51020EVM-520 performance specifications. All specifications are given for an ambient temperature of 25°C.

Table 1. bq51020EVM-520 Electrical Performance Specifications

|                         | PARAMETER                                  | TEST CONDITION                  | MIN | TYP | MAX  | UNIT |
|-------------------------|--------------------------------------------|---------------------------------|-----|-----|------|------|
| V <sub>IN</sub>         | RECT input voltage range                   |                                 | 4.0 |     | 10.0 | V    |
| I <sub>AD_EN_sink</sub> | Sink current                               |                                 |     |     | 1    | mA   |
| I <sub>IN</sub>         | Input current range                        |                                 |     |     | 1.5  | Α    |
| I <sub>OUT</sub>        | Output current range                       | Current limit programming range |     |     | 1.5  | Α    |
| $V_{OUT(REG)}$          | Programmable output voltage <sup>(1)</sup> | P <sub>OUT</sub> = 5 W          | 4.5 |     | 8    | V    |
| f <sub>s</sub>          | Switching frequency                        | WPC                             | 110 |     | 205  | kHz  |
| TJ                      | Junction temperature                       |                                 |     | 125 |      | °C   |

<sup>(1)</sup> The output voltage can be adjusted using V<sub>OUT(REG)</sub> resistors. Also the coil needs to change for different voltage for optimal operation of the EVM.

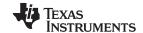

Equipment and EVM Setup www.ti.com

# 5 Equipment and EVM Setup

## 5.1 Schematic

Figure 1 shows the bq51020 schematic.

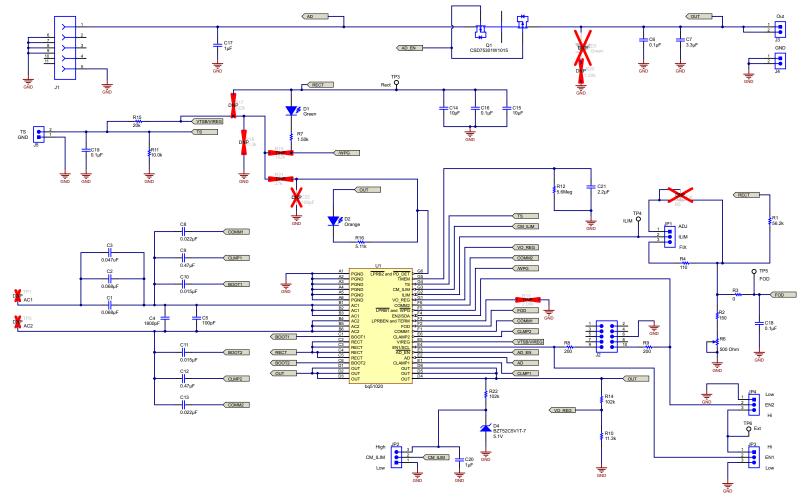

Figure 1. bq51020EVM-520 Schematic

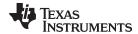

## 5.2 Connector Descriptions

The connections points are described in the following paragraphs.

#### 5.2.1 J1 – AD External Adapter Input

Power can be provided to simulate an external adapter applied to the receiver in this bq51020EVM-520 (PWR520-002).

### 5.2.2 J2 - Programming Connector

This connector is populated and is for factory use only

## 5.2.3 J3 – Output Voltage

Output voltage in wireless power mode up to 1 A; the adapter option is also supported in this PWR520-002.

#### 5.2.4 J4 -GND

Ground return

#### 5.2.5 J5 – TS/CTRL and Return Connector

External connection for temperature sense resistor, see data sheet for additional information. Not populated in this spin.

## 5.3 Jumpers and Switches

The control jumpers are described in the following paragraphs.

#### **5.3.1** JP1– ILIM (FIX or ADJ)

Maximum output current is set by the ILIM pin. In the FIX position, the current is set to a fixed value of R4 plus RFOD. In the ADJ position, current is set by R5. Note that R5 is not populated in this EVM.

#### 5.3.2 JP2 - CM ILIM

Enables CM ILIM feature when pulled low and disable when pulled up.

#### 5.3.3 JP3 – EN1 (Low and High)

EN1 pin, set High using external power supply connected to TP6.

#### 5.3.4 JP4 – EN2 (Low and High)

EN2 pin, set High using external power supply connected to TP6.

## 5.4 Test Point Descriptions

The test points are described in the following paragraphs.

#### 5.4.1 TP1 and TP2 - AC1 and AC2 Inputs

This are not populated, they can be used for measuring AC voltage applied to the EVM from the receiver coil.

## 5.4.2 TP3- Rectified Voltage

The input AC voltage is rectified into unregulated DC voltage ( $V_{RECT}$ ); additional capacitance is used to filter the voltage before the regulator.

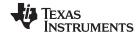

## 5.4.3 TP4- ILIM

Programming pin for overcurrent limit protection, pin G2 of the IC.

#### 5.4.4 TP5 - FOD

Input for rectified power measurement for FOD feature in WPC, pin F2 of the IC. TP5 is the FOD pin for the bq51020.

#### 5.4.5 TP6 - Ext

Connect to 5-V external power supply. Used to pull EN1 and EN2 high. Any voltage level above 7 V may damage the IC.

# 5.5 Pin Description of the IC

**Table 2. Pin Description** 

| PIN Number (WCSP)      | bq51020 |
|------------------------|---------|
| A1, A2, A3, A4, A5, A6 | PGND    |
| B1, B2, B3             | AC1     |
| B4, B5, B6             | AC2     |
| C1                     | BOOT1   |
| C2, C3, C4, C5         | RECT    |
| C6                     | BOOT2   |
| D1, D2, D3, D4, D5, D6 | OUT     |
| E1                     | CLAMP1  |
| E2                     | AD      |
| E3                     | AD_EN   |
| E4                     | EN1     |
| E5                     | VTSB    |
| E6                     | CLAMP2  |
| F1                     | COMM1   |
| F2                     | FOD     |
| F3                     | TERM    |
| F4                     | EN2     |
| F5                     | WPG     |
| F6                     | COMM2   |
| G1                     | VO_REG  |
| G2                     | ILIM    |
| G3                     | CM_ILIM |
| G4                     | TS/CTRL |
| G5                     | TMEM    |
| G6                     | PD_DET  |

# 6 Test Procedure

This procedure describes test configuration of the bq51020EVM-520 evaluation board (PWR520-002) for bench evaluation.

## 6.1 Definition

The following naming conventions are followed.

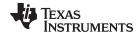

www.ti.com Test Procedure

**VXXX**: External voltage supply name (VADP, VTS, V<sub>OUT</sub>)

**LOADW:** External load name (LOADR, LOADI)

V(TPyy): Voltage at internal test point TPyy. For example, V(TP02) means the voltage at TP02.

V(Jxx): Voltage at header Jxx

V(TP(XXX)): Voltage at test point XXX. For example, V(ACDET) means the voltage at the test

point which is marked as ACDET.

V(XXX, YYY): Voltage across point XXX and YYY.

**I(JXX(YYY)):** Current going out from the YYY terminal of header XX.

**Jxx(BBB):** Terminal or pin BBB of header xx.

JPx ON: Internal jumper Jxx terminals are shorted.

JPx OFF: Internal jumper Jxx terminals are open.

JPx (-YY-) ON: Internal jumper Jxx adjacent terminals marked as YY are shorted.

Assembly drawings have locations for jumpers, test points, and individual components.

## 6.2 Recommended Test Equipment

The following equipment is needed to complete this test procedure:

## **Power Supplies**

- Power Supply #1 (PS #1) capable of supplying 19 V at 1 A is required
- Power Supply #2 (PS #2) capable of supplying 5 V at 1 A is required
- Power Supply #3 (PS #3) capable of supplying 5 V at 1 A is required

#### Loads

• A resistive load or electronic load that can be set to 5  $\Omega/1000$  mA, 10  $\Omega/500$  mA, and 5 k $\Omega/1$  mA. The power rating should be 5 W.

#### Meters

Two DC voltmeters and two DC ammeters

#### Oscilloscopes

· Not required

#### bqTesla Transmitter

• The HPA689 transmitter or equivalent is used for the final test.

### **Recommended Wire Gauge**

For proper operation, TI recommends 22-AWG wire.

#### 6.3 Equipment Setup

The following items ensure proper equipment setup:

#### Test Set Up

- The final assembly will be tested using a bqTesla transmitter provided (HPA689). Input voltage to the transmitter is set to 19 VDC ±200 mV, with a current limit of 1.0 A.
- Connect power supply to J1 and J2 of the transmitter, HPA689
- Set power supply to OFF
- Place unit under test (UUT) on the transmitter coil
- UUT will be placed in the center of the HPA689 TX coil. Other bqTesla transmitter base units are also acceptable for this test (ensure the correct input voltage is applied).

#### Load

The load is connected between J3-OUT and J4-GND of the UUT

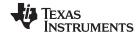

Test Procedure www.ti.com

- A DC ammeter is connected between UUT and load
- Set the load for 5 Ω/1000 mA

## **Jumper Settings**

- JP1 → ILIM and FIX are shorted
- JP2 → CM\_ILM and High are shorted
- JP3 → EN1 and Low are shorted
- JP4 → EN2 and Low are shorted

#### **Voltage and Current Meters**

Connect the ammeter to measure 19-V input current to the transmitter. Connect the voltmeter to
monitor the input voltage at J1 and J2 of TX unit. On UUT a voltmeter is used to measure output
voltage at J3 with ground at J4. Connect the ammeter to measure load current.

## RFOD: R6 Set Up

- Connect the ohmmeter between JP5 (FOD) and J4 (GND). Adjust R6 to a 495  $\Omega$  reading on the ohmmeter.
- **NOTE:** Sometimes the multimeter cannot read the more than 430 Ω from the FOD resistor due to charged up capacitors in the board. If that happens, use a twizer and short C15 for few seconds, then measure again.

#### 6.4 Procedure

The following operating procedures are provided at a variety of operating loads:

# Turn ON Operation and Operation at 1000-mA Load

- Turn ON transmitter power supply (19 V)
- Transmitter Verify LED D2 is ON
- UUT Adjust load current to 1000 mA ±50 mA
- Put the receiver EVM on the transmitter coil and align them correctly
- After 5 seconds verify that:
  - Transmitter Status LED D5 should be green, flashing approximately every 1 second
  - The transmitter should beep
  - Transmitter LED D2 still ON
  - Receiver LED D1 is ON
  - UUT Verify that V<sub>OUT</sub> is 4.9 V to 5.15 V (between J3 and J4)
  - UUT Verify that the rectified voltage is 5 V to 5.4 V (between TP3 and GND) NOTE: a modulation signal is present on this voltage every 250 ms and may cause fluctuation in the reading: use lower value or baseline.

### Efficiency Test (1000-mA Load)

- Verify that input current to the TX is less than 500 mA with input voltage at 19 VDC
- Turn OFF the transmitter power supply (19 V)

#### Turn ON Operation and Operation at 500-mA Load

- Turn ON the transmitter power supply (19 V)
- Transmitter Verify LED D2 is ON
- UUT Adjust load current to 500 mA ±50 mA
- Put the receiver EVM on the transmitter coil and align them correctly
- After 5 seconds verify that:
  - Transmitter Status LED D5 should be green, flashing approximately every 1 second.
  - The transmitter should beep
  - Transmitter LED D2 still ON

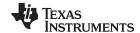

www.ti.com Test Procedure

- Receiver LED D1 is ON
- UUT Verify that V<sub>OUT</sub> is 4.9 V to 5.2 V (between J3 or TP7 and J4)
- UUT Verify that the rectified voltage is 5 V to 5.4 V (between TP3 and GND) NOTE: a modulation signal is present on this voltage every 250 ms and may cause fluctuation in the reading: use lower value or baseline.

## Efficiency Test (500-mA Load)

- Verify that input current to the TX is less than 260 mA with an input voltage at 19 VDC
- Turn OFF the transmitter power supply (19 V)

#### Operation (1-mA Load)

- Turn ON the transmitter power supply (19 V)
- Transmitter Verify LED D2 is ON
- UUT Adjust load current to 1 mA ±200 µA
- Put the receiver EVM on the transmitter coil and align them correctly
- After 5 seconds verify that:
  - Transmitter Status LED D5 should be green, flashing approximately every 1 second.
  - The transmitter should beep
  - Transmitter LED D2 still ON
  - Receiver LED D1 is ON
  - UUT Verify that V<sub>OUT</sub> is 4.9 V to 5.2 V (between J3 and J4)
  - UUT Verify that the rectified voltage is 6.9 V to 8.6 V (between TP3 and GND) NOTE: a modulation signal is present on this voltage every 250 ms and may cause fluctuation in the reading: use lower value or baseline.

#### Efficiency Test (1-mA Load)

- Verify that input current to the TX is less than 80 mA with input voltage at 19 VDC
- Turn OFF the transmitter power supply (19 V)
- Remove UUT from transmitter

#### Adapter Test (500-mA Load)

- Connect 5 V ±250 mV adapter on J1 on the bg51020EVM-520 receiver
- Adjust the load current to 500 mA ±50 mA (J3 OUT and J4 GND)
- Verify that:
  - 1. UUT LED D1 is OFF
  - 2.  $UUT V_{OUT}$  is 5.0 V ±600 mV (J3)
  - 3. Transmitter Status LED D5 is OFF
  - 4. Put external +5 V power supply to TP6 (Ext) and GND (J4)
  - 5. Set the EN1 and EN2 jumper as follows:
    - JP3: EN1 and Low are shorted
    - JP4: EN2 and High are shorted
  - 6. Put the receiver EVM on the transmitter coil and align them correctly while still having the adapter connected to J1 and the external +5 V on TP6.
    - After 5 seconds verify that:
      - Transmitter Status LED D5 should be green, flashing approximately every 1 second.
      - The transmitter should beep
      - Transmitter LED D2 is still ON
      - Receiver LED D1 is ON
      - UUT Verify that V<sub>OUT</sub> is 4.9 V to 5.2 V (between J3 and J4)
      - UUT Verify that the rectified voltage is 5V to 5.6V (between TP3 and GND). NOTE: a

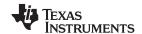

Test Procedure www.ti.com

modulation signal is present on this voltage every 250 ms and may cause fluctuation in the reading: use lower value or baseline.

- This disables wired power and prioritizes wireless power
- 7. Set the EN1 and EN2 jumper as follows:
  - JP3: EN1 and High are shorted
  - JP4: EN2 and High are shorted
- 8. Put the receiver EVM on the transmitter coil and align them correctly while still having the adapter connected to J1 and the external 5 V on TP6.
- 9. Verify that:
  - UUT LED D1 is OFF
  - UUT V<sub>OUT</sub> is 0 V ±600 mV (J3)
  - Transmitter Status LED D5 is ON
  - · This means both wired and wireless power are disabled

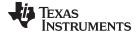

www.ti.com Test Results

### 7 Test Results

# 7.1 Steady-State Operation with bq2425x Charger

With the power supply off, connect the supply to the bqTESLA transmitter.

- Set up the test bench as described in Section 6.
- Power TX with 19 V.
- Connect the output of RX to a battery charger (bq24250) to charge a battery.
- Set the VBAT to 3.8 V.
- Set the charger current to 1.2 A.
- Set input current limit on the charger to 1 A.
- Monitor the I<sub>OUT</sub> and V<sub>OUT</sub> from the RX after putting the receiver EVM on the transmitter coil and align them correctly.
- Figure 2 shows the V<sub>OUT</sub> and I<sub>OUT</sub> from the RX as the battery charges.

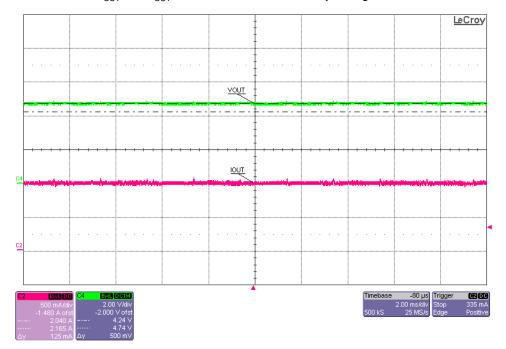

Figure 2. bq51020 in Steady State Operation with bq24250

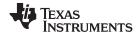

Test Results www.ti.com

#### 7.2 Load Step

The procedure for load step is as follows:

- Set up the test bench as described in Section 6.
- Power WPC TX (bq500210) with 19 V.
- Provide a load step from no-load (high impedance) to 1000 mA (if using current source load).
- Monitor on side RX: load current, rectifier voltage, and output voltage as shown in Figure 3.

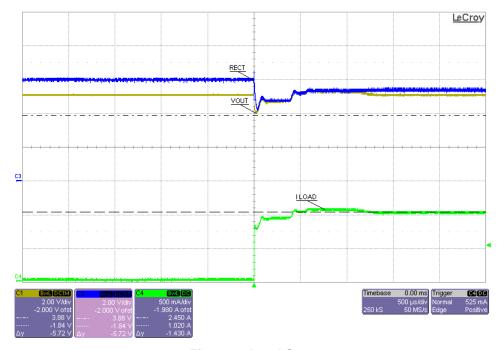

Figure 3. Load Step

#### 7.3 Start Up

The procedure for start-up test with load:

- Set up the test bench as described in Section 6.
- Power the WPC TX
- Apply 10  $\Omega$  across J3 and J4, put the receiver EVM on the transmitter coil, and align them correctly
- Monitor the RECT pin, I<sub>OUT</sub>, and output voltage, as shown in Figure 4.

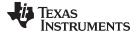

www.ti.com Test Results

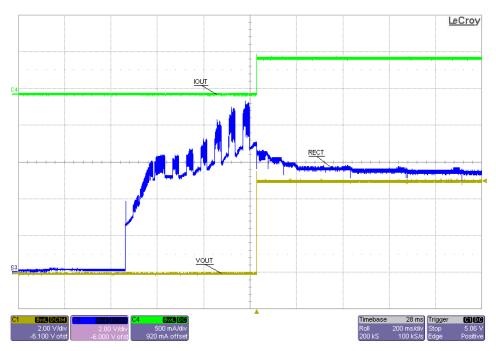

Figure 4. Start Up With 500 mA

# 7.4 Efficiency Data

# 7.4.1 Efficiency Versus Output Power (AC-DC)

Figure 5 illustrates the system (DC-DC) efficiency of the bq51020EVM-520 under different transmitters.

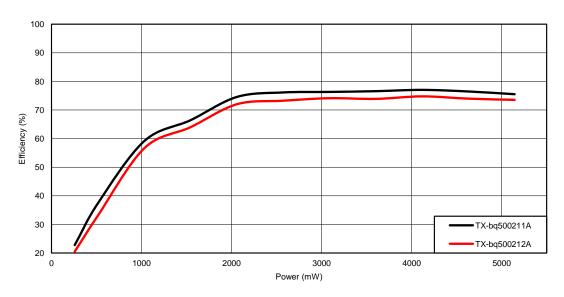

Figure 5. System Efficiency Versus Output Power

# 7.5 AD Insertion and Removal

Figure 6 illustrates the behavior of the bq51020EVM-520 when the AD is inserted while the EVM is on the transmitter pad. There is some off time during the transition between wireless power and wired power modes.

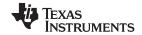

Test Results www.ti.com

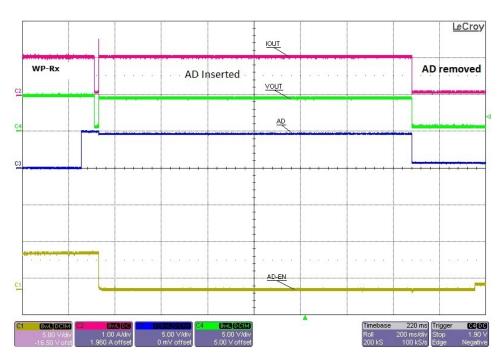

Figure 6. Adapter Insertion and Removal

## 7.6 Thermal Performance

This section shows a thermal image of the bq51020EVM-520. A 1-A load is used and the output voltage is set to 5 V. There is no air flow and the ambient temperature is 25°C. The peak temperature of the device (39°C in WPC) is well below the maximum recommended operating condition listed in the data sheet.

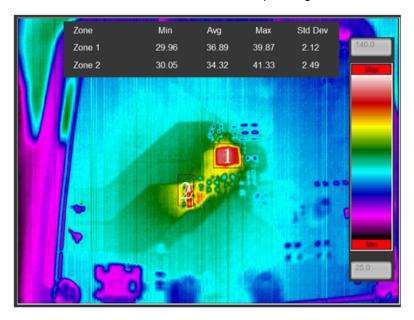

Figure 7. Thermal Image (1000-mA Load)

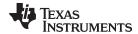

# 8 Layout and Bill of Material

## 8.1 bq51020 Traces

The bg51020 device pins can be classified as follows:

#### Signal/Sensing Traces

- TS/CTRL, EN1, EN2, PD\_DET, WPG, COMM, ILIM, AD, ADEN, FOD, TMEM, CM\_ILIM, VO\_REG, VTSB, Term.
- Make sure these traces are not interfered by the noisy traces

### Noisy Traces

- AC1, AC2, BOOT, COMM
- Make sure these traces are isolated from other traces, use ground plan

#### Power Traces

- AC1, AC2, OUT, CLAMP, PGND
- Make sure to use the correct width for the right current rating.

# 8.2 Layout Guidelines

Use the following layout guidelines:

- The traces from the input connector to the inputs of the bq51020 IC pin should be as wide as possible
  to minimize the impedance in the lines. Otherwise, this causes a voltage drop and thermal issue.
- Keep the trace resistance as low as possible on AC1, AC2, OUT, and PGND.
- Use the appropriate current rating traces (width) the AC, OUT and PGND.
- The PCB should have a ground plane (return) connected directly to the return of all components through vias (At least two vias per capacitor for power-stage capacitors, one via per capacitor for small-signal components).
- The dissipation of heat path is important. Adding internal layers increases the thermal performance. Multiple vias in the PGND pins of the IC is recommended to decrease the thermal resistance in the board and allow much easier thermal dissipation through inner layer and power ground layers.
- The via interconnect is important and must be optimized near the power pad of the IC and the GND.
- 2-oz copper, or greater, is recommended
- For high-current applications, the balls for the power paths should be connected to as much copper in the board as possible. This allows better thermal performance because the board conducts heat away from the IC.
- It is always good practice to place high frequency bypass capacitors next to RECT and OUT.

## 8.3 Printed-Circuit Board Layout Example

The primary concerns when laying a custom receiver PCB are as follows:

- AC1 and AC2, GND return trace resistance
- OUT trace resistance
- GND connection
- Copper weight ≥ 2 oz

For a 1-A fast charge current application, the current rating for each net is as follows:

- AC1 = AC2 = 1.2 A
- BOOT1 = BOOT2 = 1 A
- RECT = 50 mA
- OUT = 1 A
- COMM1 = COMM2 = 300 mA
- CLAMP1 = CLAMP2 = 500 mA

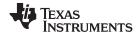

- ILIM = 10 mA
- AD =  $\overline{AD}$  EN = TS/CTRL = EN1 = EN2 = TERM = FOD = 1 mA
- PWR = 10 mA

TI also recommends having the following capacitance on RECT and OUT:

- RECT ≥ 10 µF
- OUT ≥ 1 µF

It is always good practice to place high-frequency bypass capacitors next to RECT and OUT of 0.1  $\mu$ F. Figure 8 illustrates an example of a WCSP layout:

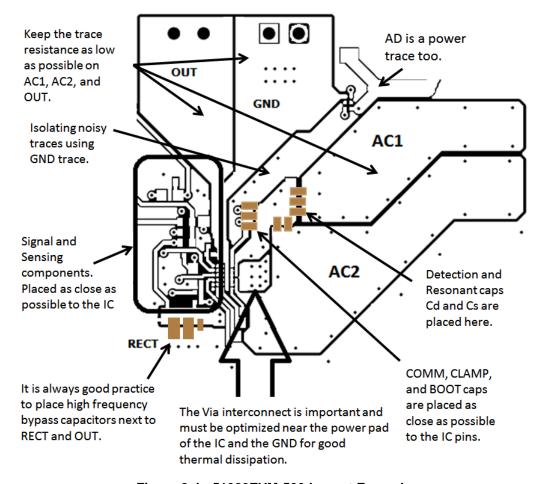

Figure 8. bq51020EVM-520 Layout Example

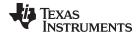

# 8.4 bq51020EVM-520 Layout

Figure 9 through Figure 13 show the bq51020EVM-520 PCB layout.

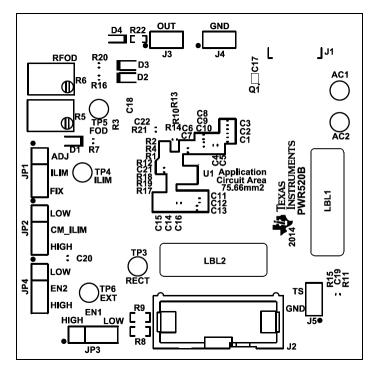

Figure 9. bq51020EVM-520 Top Assembly

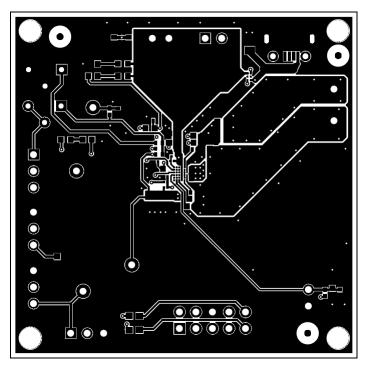

Figure 10. bq51020EVM-520 Layer 1

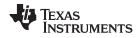

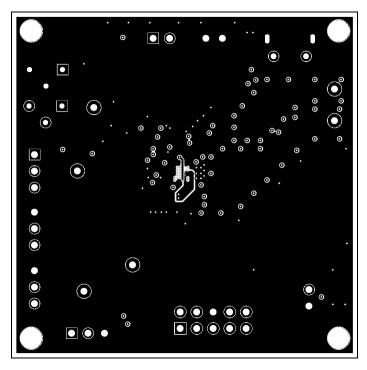

Figure 11. bq51020EVM-520 Layer 2

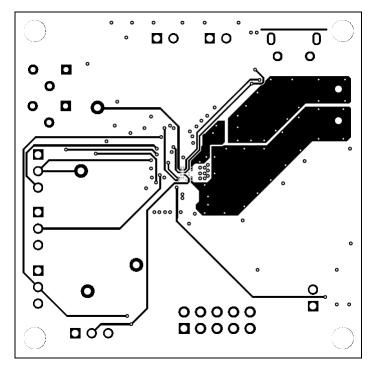

Figure 12. bq51020EVM-520 Layer 3

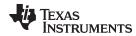

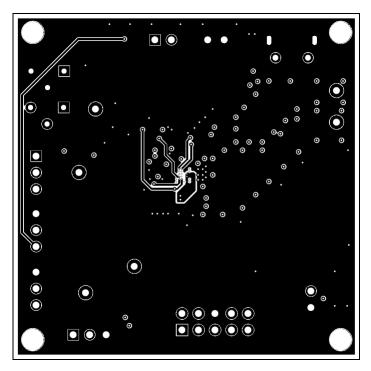

Figure 13. bq51020EVM-520 Layer 4

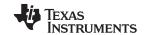

Layout and Bill of Material www.ti.com

# 8.5 Bill of Materials (BOM)

Table 3 lists the BOM for the EVM.

# Table 3. bq51020EVM-520 Bill of Materials

| Designator         | Qty | Value   | Description                                                                 | Package<br>Reference          | Part Number         | Manufacturer                   |
|--------------------|-----|---------|-----------------------------------------------------------------------------|-------------------------------|---------------------|--------------------------------|
| !PCB               | 1   |         | Printed Circuit Board                                                       |                               | PWR520              | Any                            |
| C1, C2             | 2   | 0.068µF | CAP CER 0.068UF 50V 10% X7R 0603                                            | 0603                          | GRM188R71H683KA93D  | MuRata                         |
| C3                 | 1   | 0.047uF | CAP CER 0.047UF 50V 10% X7R 0603                                            | 0603                          | GRM188R71H473KA61D  | MuRata                         |
| C4                 | 1   | 1800pF  | CAP CER 1800PF 50V 10% X7R 0603                                             | 0603                          | GRM188R71H182KA01D  | MuRata                         |
| C5                 | 1   | 100pF   | CAP, CERM, 100pF, 50V, +/-10%, X7R, 0402                                    | 0402                          | CC0402KRX7R9BB101   | Yageo America                  |
| C6                 | 1   | 0.1uF   | CAP, CERM, 0.1uF, 50V, +/-10%, X7R, 0402                                    | 0402                          | C1005X7R1H104K050BB | TDK                            |
| C7                 | 1   | 3.3uF   | CAP, CERM, 3.3uF, 25V, +/-10%, X5R, 0603                                    | 0603                          | C1608X5R1E335K080AC | TDK                            |
| C8, C13            | 2   | 0.022uF | CAP CER 0.022UF 25V 10% X7R 0603                                            | 0603                          | C0603C223K3RACTU    | Kemet                          |
| C9, C12            | 2   | 0.47uF  | CAP, CERM, 0.47uF, 25V, +/-10%, X5R, 0603                                   | 0603                          | GRM188R61E474KA12D  | MuRata                         |
| C10, C11           | 2   | 0.015uF | CAP, CERM, 0.015uF, 50V, +/-10%, X7R, 0402                                  | 0402                          | GRM155R71H153KA12D  | MuRata                         |
| C14, C15           | 2   | 10uF    | CAP, CERM, 10uF, 25V, +/-10%, X5R, 0805                                     | 0805                          | C2012X5R1E106K125AB | TDK                            |
| C16, C19           | 2   | 0.1uF   | CAP, CERM, 0.1uF, 50V, +/-10%, X7R, 0603                                    | 0603                          | GCM188R71H104KA57B  | MuRata                         |
| C17                | 1   | 1uF     | CAP, CERM, 1uF, 50V, +/-10%, X7R, 0805                                      | 0805                          | GRM21BR71H105KA12L  | MuRata                         |
| C18                | 1   | 0.1uF   | CAP, CERM, 0.1uF, 16V, +/-10%, X7R, 0402                                    | 0402                          | GRM155R71C104KA88D  | MuRata                         |
| C20                | 1   | 1uF     | CAP, CERM, 1uF, 25V, +/-10%, X7R, 0603                                      | 0603                          | GRM188R71E105KA12D  | MuRata                         |
| C21                | 1   | 2.2uF   | CAP, CERM, 2.2uF, 16V, +/-10%, X5R, 0603                                    | 0603                          | GRM188R61C225KE15D  | MuRata                         |
| D1                 | 1   | Green   | LED, Green, SMD                                                             | 1.6x0.8x0.8mm                 | LTST-C190GKT        | Lite-On                        |
| D2                 | 1   | Orange  | LED, Orange, SMD                                                            | 1.6x0.8x0.8mm                 | LTST-C190KFKT       | Lite-On                        |
| D4                 | 1   | 5.1V    | Diode, Zener, 5.1V, 300mW, SOD-523                                          | SOD-523                       | BZT52C5V1T-7        | Diodes Inc.                    |
| H1                 | 1   |         | Tape segment, Low Static Polyimide Film. Cut tape section from 36 yard roll | 1.5" x 2.3"                   | 5419-1 1/2"         | 3M                             |
| H2                 | 1   |         | Case Modified Polycase LP-11B with 4 screws                                 |                               | J-6838A             | Polycase                       |
| H3                 | 1   |         | Coil, RX with Attractor                                                     |                               | IWAS4832FFEB9R7J50  | Vishay                         |
| H4, H5, H6, H7     | 4   |         | #4 x 3/8" pan head phillips screw                                           | #4 x 3/8"                     | PSMS 004 0038 PH    | BandF Fastener                 |
| H8, H9, H10, H11   | 4   |         | Spacer, 0.100" Thk x 0.25" OD x 0.147" ID                                   | 0.1" THK                      | 905-100             | Bivar                          |
| J1                 | 1   |         | Receptacle, Micro-USB-B, Right Angle, SMD                                   | Micro USB receptacle          | 105017-0001         | Molex                          |
| J2                 | 1   |         | Connector, 100mil Shrouded, High-Temperature, Gold, TH                      | 5x2 Shrouded header           | N2510-6002-RB       | 3M                             |
| J3, J4, J5         | 3   |         | Header, 100mil, 2x1, Tin plated, TH                                         | Header, 2 PIN, 100mil,<br>Tin | PEC02SAAN           | Sullins Connector<br>Solutions |
| JP1, JP2, JP3, JP4 | 4   |         | Header, 100mil, 3x1, Tin plated, TH                                         | Header, 3 PIN, 100mil,<br>Tin | PEC03SAAN           | Sullins Connector<br>Solutions |
| LBL1, LBL2         | 2   |         | Thermal Transfer Printable Labels, 0.650" W x 0.200" H - 10,000 per roll    | PCB Label 0.650"H x 0.200"W   | THT-14-423-10       | Brady                          |
| Q1                 | 1   | -20V    | MOSFET, P-CH, -20V, -1.2A, 2x3 DSBGA                                        | 2x3 DSBGA                     | CSD75301W1015       | Texas Instruments              |
| R1                 | 1   | 56.2k   | RES, 56.2k ohm, 1%, 0.063W, 0402                                            | 0402                          | CRCW040256K2FKED    | Vishay-Dale                    |
| R2                 | 1   | 150     | RES, 150 ohm, 5%, 0.063W, 0402                                              | 0402                          | CRCW0402150RJNED    | Vishay-Dale                    |
| R3                 | 1   | 0       | RES, 0 ohm, 5%, 0.063W, 0402                                                | 0402                          | CRCW04020000Z0ED    | Vishay-Dale                    |
| R4                 | 1   | 110     | RES, 110 ohm, 1%, 0.063W, 0402                                              | 0402                          | CRCW0402110RFKED    | Vishay-Dale                    |

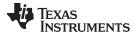

Layout and Bill of Material www.ti.com

# Table 3. bq51020EVM-520 Bill of Materials (continued)

| Designator                     | Qty | Value   | Description                                                          | Package<br>Reference      | Part Number       | Manufacturer      |
|--------------------------------|-----|---------|----------------------------------------------------------------------|---------------------------|-------------------|-------------------|
| R6                             | 1   | 500 Ohm | Trimmer, 500 ohm, 0.25W, TH                                          | 4.5x8x6.7mm               | 3266W-1-501LF     | Bourns            |
| R7                             | 1   | 1.50k   | RES, 1.50k ohm, 1%, 0.1W, 0603                                       | 0603                      | CRCW06031K50FKEA  | Vishay-Dale       |
| R8, R9                         | 2   | 200     | RES, 200 ohm, 1%, 0.1W, 0603                                         | 0603                      | CRCW0603200RFKEA  | Vishay-Dale       |
| R10                            | 1   | 11.3k   | RES, 11.3k ohm, 1%, 0.05W, 0201                                      | 0201                      | ERJ-1GEF1132C     | Panasonic         |
| R11                            | 1   | 10.0k   | RES, 10.0k ohm, 1%, 0.063W, 0402                                     | 0402                      | CRCW040210K0FKED  | Vishay-Dale       |
| R12                            | 1   | 5.6Meg  | RES, 5.6Meg ohm, 5%, 0.05W, 0201                                     | 0201                      | MCR006YRTJ565     | Rohm              |
| R14                            | 1   | 102k    | RES, 102k ohm, 1%, 0.05W, 0201                                       | 0201                      | ERJ-1GEF1023C     | Panasonic         |
| R15                            | 1   | 20k     | RES, 20k ohm, 5%, 0.063W, 0402                                       | 0402                      | CRCW040220K0JNED  | Vishay-Dale       |
| R16                            | 1   | 5.11k   | RES, 5.11k ohm, 1%, 0.1W, 0603                                       | 0603                      | CRCW06035K11FKEA  | Vishay-Dale       |
| R22                            | 1   | 102k    | RES, 102k ohm, 1%, 0.063W, 0402                                      | 0402                      | CRCW0402102KFKED  | Vishay-Dale       |
| SH-JP1, SH-JP2, SH-JP3, SH-JP4 | 4   | 1x2     | Shunt, 100mil, Gold plated, Black                                    | Shunt                     | 969102-0000-DA    | 3M                |
| TP3, TP4, TP5                  | 3   | White   | Test Point, TH, Miniature, White                                     | Keystone5002              | 5002              | Keystone          |
| TP6                            | 1   | White   | Test Point, Miniature, White, TH                                     | White Miniature Testpoint | 5002              | Keystone          |
| U1                             | 1   |         | WPC MODE (Qi) INTEGRATED WIRELESS RECEIVER POWER SUPPLY, YFP0042AWCG | YFP0042AWCG               | bq51020YFP        | Texas Instruments |
| C22                            | 0   | 100pF   | CAP, CERM, 100pF, 50V, +/-10%, X7R, 0402                             | 0402                      | CC0402KRX7R9BB101 | Yageo America     |
| D3                             | 0   | Green   | LED, Green, SMD                                                      | 1.6x0.8x0.8mm             | LTST-C190GKT      | Lite-On           |
| FID1, FID2, FID3               | 0   |         | Fiducial mark. There is nothing to buy or mount.                     | Fiducial                  | N/A               | N/A               |
| R5                             | 0   | 5 K     | Trimmer, 5k ohm, 0.25W, TH                                           | 4.5x8x6.7mm               | 3266W-1-502LF     | Bourns            |
| R13                            | 0   | 2.00k   | RES, 2.00k ohm, 1%, 0.1W, 0603                                       | 0603                      | RC0603FR-072KL    | Yageo America     |
| R17, R19                       | 0   | 102k    | RES, 102k ohm, 1%, 0.05W, 0201                                       | 0201                      | ERJ-1GEF1023C     | Panasonic         |
| R18                            | 0   | 11.3k   | RES, 11.3k ohm, 1%, 0.05W, 0201                                      | 0201                      | ERJ-1GEF1132C     | Panasonic         |
| R20                            | 0   | 1.50k   | RES, 1.50k ohm, 1%, 0.1W, 0603                                       | 0603                      | CRCW06031K50FKEA  | Vishay-Dale       |
| R21                            | 0   | 27k     | RES, 27k ohm, 5%, 0.1W, 0603                                         | 0603                      | CRCW060327K0JNEA  | Vishay-Dale       |
| TP1, TP2                       | 0   | Black   | Test Point, Miniature, Black, TH                                     | Black Miniature Testpoint | 5001              | Keystone          |

# ADDITIONAL TERMS AND CONDITIONS, WARNINGS, RESTRICTIONS, AND DISCLAIMERS FOR EVALUATION MODULES

Texas Instruments Incorporated (TI) markets, sells, and loans all evaluation boards, kits, and/or modules (EVMs) pursuant to, and user expressly acknowledges, represents, and agrees, and takes sole responsibility and risk with respect to, the following:

- 1. User agrees and acknowledges that EVMs are intended to be handled and used for feasibility evaluation only in laboratory and/or development environments. Notwithstanding the foregoing, in certain instances, TI makes certain EVMs available to users that do not handle and use EVMs solely for feasibility evaluation only in laboratory and/or development environments, but may use EVMs in a hobbyist environment. All EVMs made available to hobbyist users are FCC certified, as applicable. Hobbyist users acknowledge, agree, and shall comply with all applicable terms, conditions, warnings, and restrictions in this document and are subject to the disclaimer and indemnity provisions included in this document.
- Unless otherwise indicated, EVMs are not finished products and not intended for consumer use. EVMs are intended solely for use by technically qualified electronics experts who are familiar with the dangers and application risks associated with handling electrical mechanical components, systems, and subsystems.
- 3. User agrees that EVMs shall not be used as, or incorporated into, all or any part of a finished product.
- 4. User agrees and acknowledges that certain EVMs may not be designed or manufactured by TI.
- 5. User must read the user's guide and all other documentation accompanying EVMs, including without limitation any warning or restriction notices, prior to handling and/or using EVMs. Such notices contain important safety information related to, for example, temperatures and voltages. For additional information on TI's environmental and/or safety programs, please visit <a href="www.ti.com/esh">www.ti.com/esh</a> or contact TI.
- 6. User assumes all responsibility, obligation, and any corresponding liability for proper and safe handling and use of EVMs.
- 7. Should any EVM not meet the specifications indicated in the user's guide or other documentation accompanying such EVM, the EVM may be returned to TI within 30 days from the date of delivery for a full refund. THE FOREGOING LIMITED WARRANTY IS THE EXCLUSIVE WARRANTY MADE BY TI TO USER AND IS IN LIEU OF ALL OTHER WARRANTIES, EXPRESSED, IMPLIED, OR STATUTORY, INCLUDING ANY WARRANTY OF MERCHANTABILITY OR FITNESS FOR ANY PARTICULAR PURPOSE. TI SHALL NOT BE LIABLE TO USER FOR ANY INDIRECT, SPECIAL, INCIDENTAL, OR CONSEQUENTIAL DAMAGES RELATED TO THE HANDLING OR USE OF ANY EVM.
- 8. No license is granted under any patent right or other intellectual property right of TI covering or relating to any machine, process, or combination in which EVMs might be or are used. TI currently deals with a variety of customers, and therefore TI's arrangement with the user is not exclusive. TI assumes no liability for applications assistance, customer product design, software performance, or infringement of patents or services with respect to the handling or use of EVMs.
- 9. User assumes sole responsibility to determine whether EVMs may be subject to any applicable federal, state, or local laws and regulatory requirements (including but not limited to U.S. Food and Drug Administration regulations, if applicable) related to its handling and use of EVMs and, if applicable, compliance in all respects with such laws and regulations.
- 10. User has sole responsibility to ensure the safety of any activities to be conducted by it and its employees, affiliates, contractors or designees, with respect to handling and using EVMs. Further, user is responsible to ensure that any interfaces (electronic and/or mechanical) between EVMs and any human body are designed with suitable isolation and means to safely limit accessible leakage currents to minimize the risk of electrical shock hazard.
- 11. User shall employ reasonable safeguards to ensure that user's use of EVMs will not result in any property damage, injury or death, even if EVMs should fail to perform as described or expected.
- 12. User shall be solely responsible for proper disposal and recycling of EVMs consistent with all applicable federal, state, and local requirements.

Certain Instructions. User shall operate EVMs within TI's recommended specifications and environmental considerations per the user's guide, accompanying documentation, and any other applicable requirements. Exceeding the specified ratings (including but not limited to input and output voltage, current, power, and environmental ranges) for EVMs may cause property damage, personal injury or death. If there are questions concerning these ratings, user should contact a TI field representative prior to connecting interface electronics including input power and intended loads. Any loads applied outside of the specified output range may result in unintended and/or inaccurate operation and/or possible permanent damage to the EVM and/or interface electronics. Please consult the applicable EVM user's guide prior to connecting any load to the EVM output. If there is uncertainty as to the load specification, please contact a TI field representative. During normal operation, some circuit components may have case temperatures greater than 60°C as long as the input and output are maintained at a normal ambient operating temperature. These components include but are not limited to linear regulators, switching transistors, pass transistors, and current sense resistors which can be identified using EVMs' schematics located in the applicable EVM user's guide. When placing measurement probes near EVMs during normal operation, please be aware that EVMs may become very warm. As with all electronic evaluation tools, only qualified personnel knowledgeable in electronic measurement and diagnostics normally found in development environments should use EVMs.

Agreement to Defend, Indemnify and Hold Harmless. User agrees to defend, indemnify, and hold TI, its directors, officers, employees, agents, representatives, affiliates, licensors and their representatives harmless from and against any and all claims, damages, losses, expenses, costs and liabilities (collectively, "Claims") arising out of, or in connection with, any handling and/or use of EVMs. User's indemnity shall apply whether Claims arise under law of tort or contract or any other legal theory, and even if EVMs fail to perform as described or expected.

Safety-Critical or Life-Critical Applications. If user intends to use EVMs in evaluations of safety critical applications (such as life support), and a failure of a TI product considered for purchase by user for use in user's product would reasonably be expected to cause severe personal injury or death such as devices which are classified as FDA Class III or similar classification, then user must specifically notify TI of such intent and enter into a separate Assurance and Indemnity Agreement.

#### RADIO FREQUENCY REGULATORY COMPLIANCE INFORMATION FOR EVALUATION MODULES

Texas Instruments Incorporated (TI) evaluation boards, kits, and/or modules (EVMs) and/or accompanying hardware that is marketed, sold, or loaned to users may or may not be subject to radio frequency regulations in specific countries.

#### General Statement for EVMs Not Including a Radio

For EVMs not including a radio and not subject to the U.S. Federal Communications Commission (FCC) or Industry Canada (IC) regulations, TI intends EVMs to be used only for engineering development, demonstration, or evaluation purposes. EVMs are not finished products typically fit for general consumer use. EVMs may nonetheless generate, use, or radiate radio frequency energy, but have not been tested for compliance with the limits of computing devices pursuant to part 15 of FCC or the ICES-003 rules. Operation of such EVMs may cause interference with radio communications, in which case the user at his own expense will be required to take whatever measures may be required to correct this interference.

#### General Statement for EVMs including a radio

User Power/Frequency Use Obligations: For EVMs including a radio, the radio included in such EVMs is intended for development and/or professional use only in legally allocated frequency and power limits. Any use of radio frequencies and/or power availability in such EVMs and their development application(s) must comply with local laws governing radio spectrum allocation and power limits for such EVMs. It is the user's sole responsibility to only operate this radio in legally acceptable frequency space and within legally mandated power limitations. Any exceptions to this are strictly prohibited and unauthorized by TI unless user has obtained appropriate experimental and/or development licenses from local regulatory authorities, which is the sole responsibility of the user, including its acceptable authorization.

#### **U.S. Federal Communications Commission Compliance**

#### For EVMs Annotated as FCC - FEDERAL COMMUNICATIONS COMMISSION Part 15 Compliant

#### Caution

This device complies with part 15 of the FCC Rules. Operation is subject to the following two conditions: (1) This device may not cause harmful interference, and (2) this device must accept any interference received, including interference that may cause undesired operation. Changes or modifications could void the user's authority to operate the equipment.

#### FCC Interference Statement for Class A EVM devices

This equipment has been tested and found to comply with the limits for a Class A digital device, pursuant to part 15 of the FCC Rules. These limits are designed to provide reasonable protection against harmful interference when the equipment is operated in a commercial environment. This equipment generates, uses, and can radiate radio frequency energy and, if not installed and used in accordance with the instruction manual, may cause harmful interference to radio communications. Operation of this equipment in a residential area is likely to cause harmful interference in which case the user will be required to correct the interference at its own expense.

#### FCC Interference Statement for Class B EVM devices

This equipment has been tested and found to comply with the limits for a Class B digital device, pursuant to part 15 of the FCC Rules. These limits are designed to provide reasonable protection against harmful interference in a residential installation. This equipment generates, uses and can radiate radio frequency energy and, if not installed and used in accordance with the instructions, may cause harmful interference to radio communications. However, there is no guarantee that interference will not occur in a particular installation. If this equipment does cause harmful interference to radio or television reception, which can be determined by turning the equipment off and on, the user is encouraged to try to correct the interference by one or more of the following measures:

- · Reorient or relocate the receiving antenna.
- · Increase the separation between the equipment and receiver.
- Connect the equipment into an outlet on a circuit different from that to which the receiver is connected.
- Consult the dealer or an experienced radio/TV technician for help.

#### Industry Canada Compliance (English)

#### For EVMs Annotated as IC - INDUSTRY CANADA Compliant:

This Class A or B digital apparatus complies with Canadian ICES-003.

Changes or modifications not expressly approved by the party responsible for compliance could void the user's authority to operate the equipment.

## **Concerning EVMs Including Radio Transmitters**

This device complies with Industry Canada licence-exempt RSS standard(s). Operation is subject to the following two conditions: (1) this device may not cause interference, and (2) this device must accept any interference, including interference that may cause undesired operation of the device.

#### **Concerning EVMs Including Detachable Antennas**

Under Industry Canada regulations, this radio transmitter may only operate using an antenna of a type and maximum (or lesser) gain approved for the transmitter by Industry Canada. To reduce potential radio interference to other users, the antenna type and its gain should be so chosen that the equivalent isotropically radiated power (e.i.r.p.) is not more than that necessary for successful communication.

This radio transmitter has been approved by Industry Canada to operate with the antenna types listed in the user guide with the maximum permissible gain and required antenna impedance for each antenna type indicated. Antenna types not included in this list, having a gain greater than the maximum gain indicated for that type, are strictly prohibited for use with this device.

#### Canada Industry Canada Compliance (French)

Cet appareil numérique de la classe A ou B est conforme à la norme NMB-003 du Canada

Les changements ou les modifications pas expressément approuvés par la partie responsable de la conformité ont pu vider l'autorité de l'utilisateur pour actionner l'équipement.

#### Concernant les EVMs avec appareils radio

Le présent appareil est conforme aux CNR d'Industrie Canada applicables aux appareils radio exempts de licence. L'exploitation est autorisée aux deux conditions suivantes : (1) l'appareil ne doit pas produire de brouillage, et (2) l'utilisateur de l'appareil doit accepter tout brouillage radioélectrique subi, même si le brouillage est susceptible d'en compromettre le fonctionnement.

#### Concernant les EVMs avec antennes détachables

Conformément à la réglementation d'Industrie Canada, le présent émetteur radio peut fonctionner avec une antenne d'un type et d'un gain maximal (ou inférieur) approuvé pour l'émetteur par Industrie Canada. Dans le but de réduire les risques de brouillage radioélectrique à l'intention des autres utilisateurs, il faut choisir le type d'antenne et son gain de sorte que la puissance isotrope rayonnée équivalente (p.i.r.e.) ne dépasse pas l'intensité nécessaire à l'établissement d'une communication satisfaisante.

Le présent émetteur radio a été approuvé par Industrie Canada pour fonctionner avec les types d'antenne énumérés dans le manuel d'usage et ayant un gain admissible maximal et l'impédance requise pour chaque type d'antenne. Les types d'antenne non inclus dans cette liste, ou dont le gain est supérieur au gain maximal indiqué, sont strictement interdits pour l'exploitation de l'émetteur.

Mailing Address: Texas Instruments, Post Office Box 655303, Dallas, Texas 75265 Copyright © 2014, Texas Instruments Incorporated

#### Important Notice for Users of EVMs Considered "Radio Frequency Products" in Japan

EVMs entering Japan are NOT certified by TI as conforming to Technical Regulations of Radio Law of Japan.

If user uses EVMs in Japan, user is required by Radio Law of Japan to follow the instructions below with respect to EVMs:

- Use EVMs in a shielded room or any other test facility as defined in the notification #173 issued by Ministry of Internal Affairs and Communications on March 28, 2006, based on Sub-section 1.1 of Article 6 of the Ministry's Rule for Enforcement of Radio Law of Japan.
- 2. Use EVMs only after user obtains the license of Test Radio Station as provided in Radio Law of Japan with respect to EVMs, or
- 3. Use of EVMs only after user obtains the Technical Regulations Conformity Certification as provided in Radio Law of Japan with respect to EVMs. Also, do not transfer EVMs, unless user gives the same notice above to the transferee. Please note that if user does not follow the instructions above, user will be subject to penalties of Radio Law of Japan.

#### http://www.tij.co.jp

【無線電波を送信する製品の開発キットをお使いになる際の注意事項】 本開発キットは技術基準適合証明を受けておりません。 本製品のご使用に際しては、電波法遵守のため、以下のいずれかの措置を取っていただく必要がありますのでご注意ください。

- 1. 電波法施行規則第6条第1項第1号に基づく平成18年3月28日総務省告示第173号で定められた電波暗室等の試験設備でご使用いただく。
- 2. 実験局の免許を取得後ご使用いただく。
- 3. 技術基準適合証明を取得後ご使用いただく。。

なお、本製品は、上記の「ご使用にあたっての注意」を譲渡先、移転先に通知しない限り、譲渡、移転できないものとします

上記を遵守頂けない場合は、電波法の罰則が適用される可能性があることをご留意ください。

日本テキサス・インスツルメンツ株式会社 東京都新宿区西新宿6丁目24番1号

西新宿三井ビル

http://www.tij.co.jp

Texas Instruments Japan Limited (address) 24-1, Nishi-Shinjuku 6 chome, Shinjuku-ku, Tokyo, Japan

#### IMPORTANT NOTICE

Texas Instruments Incorporated and its subsidiaries (TI) reserve the right to make corrections, enhancements, improvements and other changes to its semiconductor products and services per JESD46, latest issue, and to discontinue any product or service per JESD48, latest issue. Buyers should obtain the latest relevant information before placing orders and should verify that such information is current and complete. All semiconductor products (also referred to herein as "components") are sold subject to TI's terms and conditions of sale supplied at the time of order acknowledgment.

TI warrants performance of its components to the specifications applicable at the time of sale, in accordance with the warranty in TI's terms and conditions of sale of semiconductor products. Testing and other quality control techniques are used to the extent TI deems necessary to support this warranty. Except where mandated by applicable law, testing of all parameters of each component is not necessarily performed.

TI assumes no liability for applications assistance or the design of Buyers' products. Buyers are responsible for their products and applications using TI components. To minimize the risks associated with Buyers' products and applications, Buyers should provide adequate design and operating safeguards.

TI does not warrant or represent that any license, either express or implied, is granted under any patent right, copyright, mask work right, or other intellectual property right relating to any combination, machine, or process in which TI components or services are used. Information published by TI regarding third-party products or services does not constitute a license to use such products or services or a warranty or endorsement thereof. Use of such information may require a license from a third party under the patents or other intellectual property of the third party, or a license from TI under the patents or other intellectual property of TI.

Reproduction of significant portions of TI information in TI data books or data sheets is permissible only if reproduction is without alteration and is accompanied by all associated warranties, conditions, limitations, and notices. TI is not responsible or liable for such altered documentation. Information of third parties may be subject to additional restrictions.

Resale of TI components or services with statements different from or beyond the parameters stated by TI for that component or service voids all express and any implied warranties for the associated TI component or service and is an unfair and deceptive business practice. TI is not responsible or liable for any such statements.

Buyer acknowledges and agrees that it is solely responsible for compliance with all legal, regulatory and safety-related requirements concerning its products, and any use of TI components in its applications, notwithstanding any applications-related information or support that may be provided by TI. Buyer represents and agrees that it has all the necessary expertise to create and implement safeguards which anticipate dangerous consequences of failures, monitor failures and their consequences, lessen the likelihood of failures that might cause harm and take appropriate remedial actions. Buyer will fully indemnify TI and its representatives against any damages arising out of the use of any TI components in safety-critical applications.

In some cases, TI components may be promoted specifically to facilitate safety-related applications. With such components, TI's goal is to help enable customers to design and create their own end-product solutions that meet applicable functional safety standards and requirements. Nonetheless, such components are subject to these terms.

No TI components are authorized for use in FDA Class III (or similar life-critical medical equipment) unless authorized officers of the parties have executed a special agreement specifically governing such use.

Only those TI components which TI has specifically designated as military grade or "enhanced plastic" are designed and intended for use in military/aerospace applications or environments. Buyer acknowledges and agrees that any military or aerospace use of TI components which have *not* been so designated is solely at the Buyer's risk, and that Buyer is solely responsible for compliance with all legal and regulatory requirements in connection with such use.

TI has specifically designated certain components as meeting ISO/TS16949 requirements, mainly for automotive use. In any case of use of non-designated products, TI will not be responsible for any failure to meet ISO/TS16949.

## Products Applications

Audio www.ti.com/audio Automotive and Transportation www.ti.com/automotive Communications and Telecom Amplifiers amplifier.ti.com www.ti.com/communications **Data Converters** dataconverter.ti.com Computers and Peripherals www.ti.com/computers **DLP® Products** www.dlp.com Consumer Electronics www.ti.com/consumer-apps

DSP **Energy and Lighting** dsp.ti.com www.ti.com/energy Clocks and Timers www.ti.com/clocks Industrial www.ti.com/industrial Interface interface.ti.com Medical www.ti.com/medical logic.ti.com Logic Security www.ti.com/security

Power Mgmt power.ti.com Space, Avionics and Defense www.ti.com/space-avionics-defense

Microcontrollers <u>microcontroller.ti.com</u> Video and Imaging <u>www.ti.com/video</u>

RFID <u>www.ti-rfid.com</u>

OMAP Applications Processors <u>www.ti.com/omap</u> TI E2E Community <u>e2e.ti.com</u>

Wireless Connectivity <u>www.ti.com/wirelessconnectivity</u>